## **Revocación de Certificados**

Dentro de nuestra estructura de firma, debemos de tener muy presente la revocación o expiración de los certificados generados por nuestra CA y la importación de dicha lista de revocación a nustro cortafuegos.

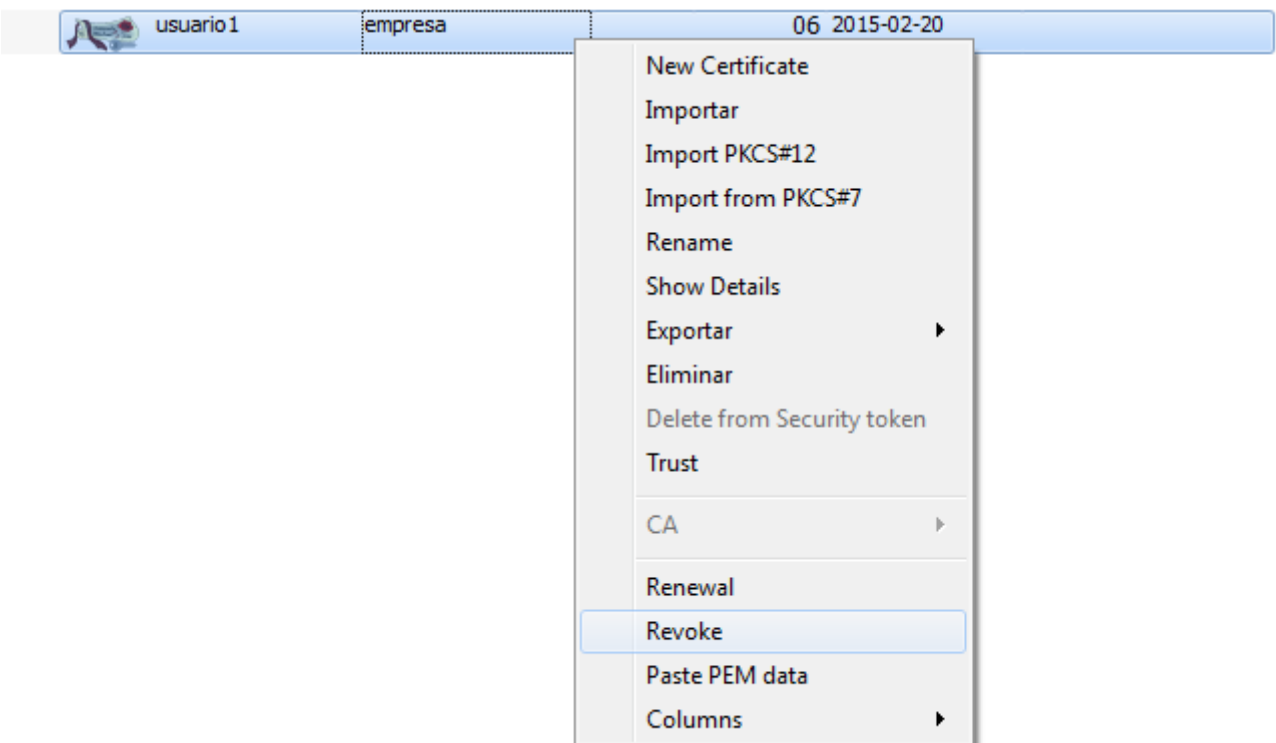

## **Revocar un certificado**

Supongamos que queremos revocar un certificado de los que hemos creado con nuestra CA. Abrimos el XCA → pestaña Certificates →botón derecho del ratón sobre el certificado que queremos revocar.

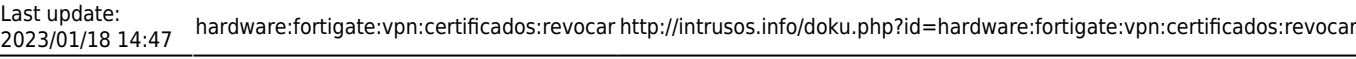

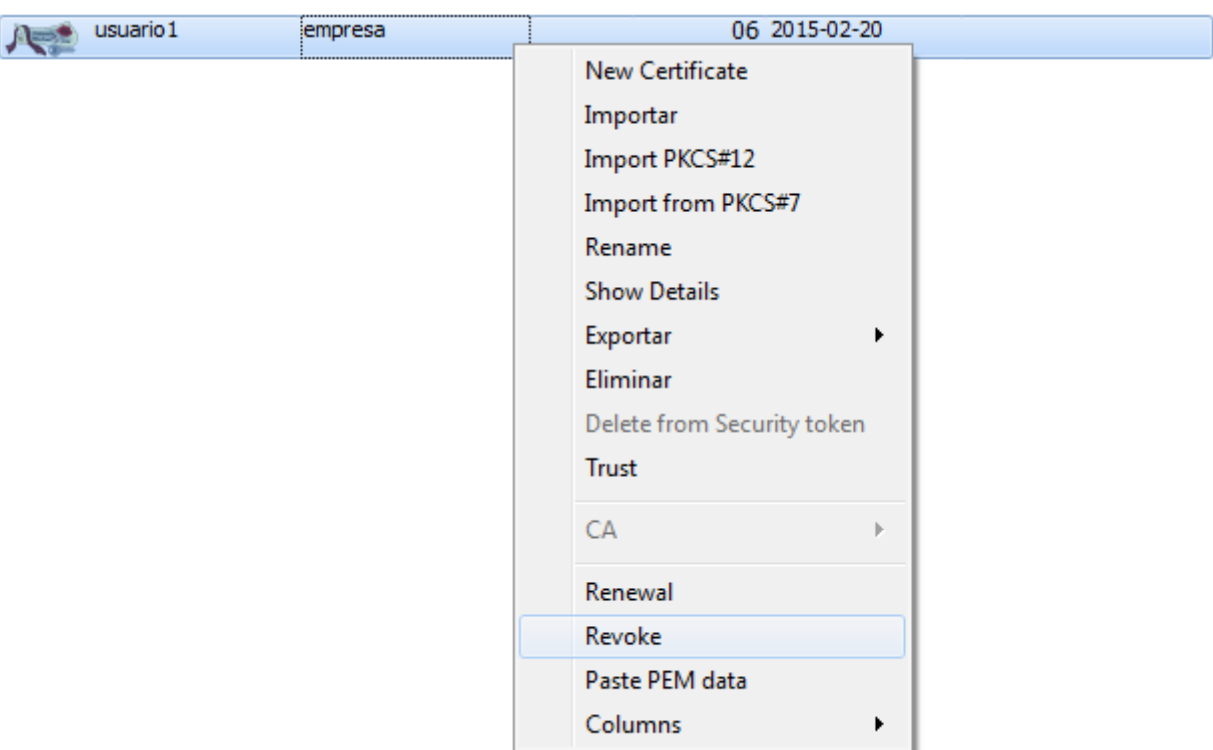

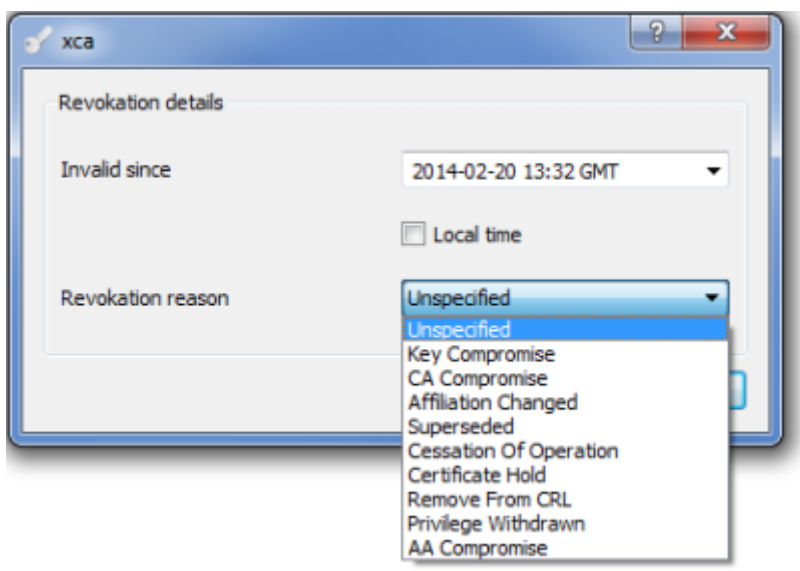

[El certificado se marca con un aspa en rojo. Ya sólo falta generar la lista de revocación, para ello en la](http://intrusos.info/lib/exe/detail.php?id=hardware%3Afortigate%3Avpn%3Acertificados%3Arevocar&media=hardware:fortigate:certificados:crl1.png) [pestaña Certificates → botón derecho del ratón sobre el Certificado raíz → CA → Generate CRL](http://intrusos.info/lib/exe/detail.php?id=hardware%3Afortigate%3Avpn%3Acertificados%3Arevocar&media=hardware:fortigate:certificados:crl1.png)

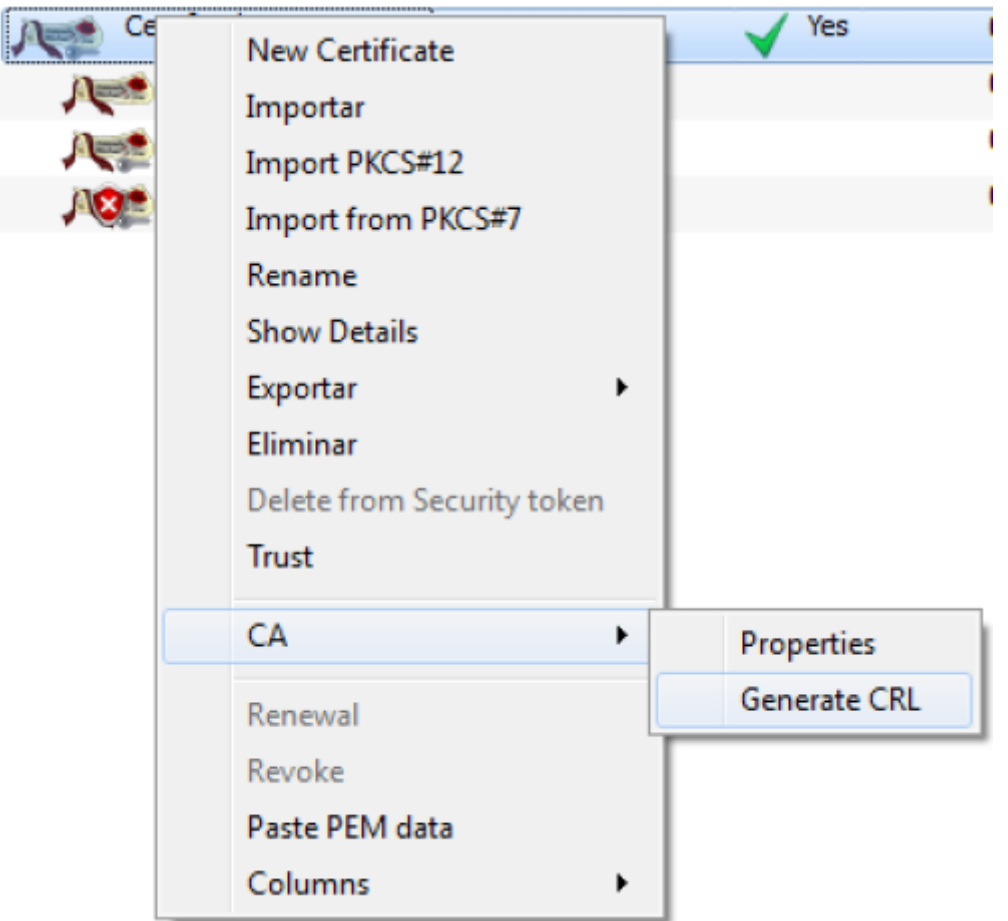

[Para exportar la lista de revocación tenemos que ir a la pestaña](http://intrusos.info/lib/exe/detail.php?id=hardware%3Afortigate%3Avpn%3Acertificados%3Arevocar&media=hardware:fortigate:certificados:crl2.png) **Revocations List** pulsar sobre el boton exportar y aceptar la ventana de exportación.

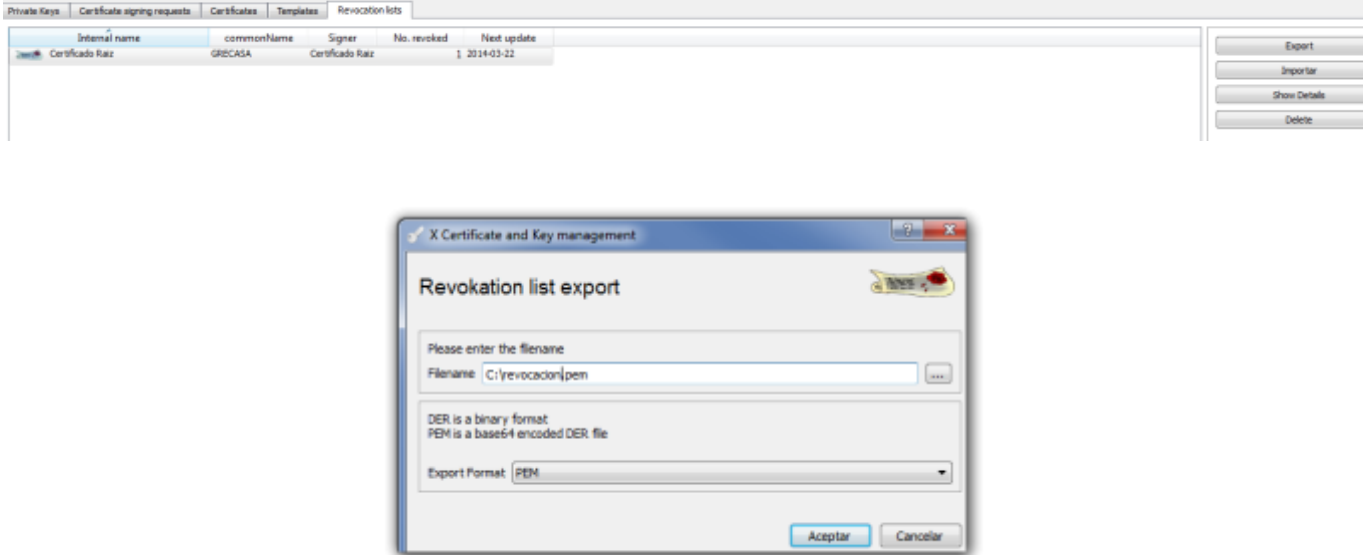

Después debemos de ir al Fortigate → System →Certificates →CRL y pulsar el botón de import para importar el fichero generado anteriormente.

Otras herramientas para gestionar los certificados

- <http://portecle.sourceforge.net/>
- <http://tinyca.sm-zone.net/>

From: <http://intrusos.info/>- **LCWIKI**

Permanent link: **<http://intrusos.info/doku.php?id=hardware:fortigate:vpn:certificados:revocar>**

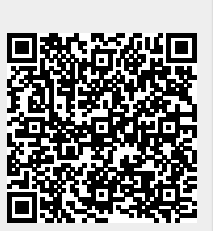

Last update: **2023/01/18 14:47**